### **Upute za ispravak pogrešnih podataka i ujednačavanje identiteta autora u bazama Web of science core collection (WOS) i Scopus**

#### **Pažur, Ivana**

#### **Educational content / Obrazovni sadržaj**

*Publication status / Verzija rada:* **Updated version / Ažurirana verzija**

*Publication year / Godina izdavanja:* **2022**

*Permanent link / Trajna poveznica:* <https://urn.nsk.hr/urn:nbn:hr:127:138038>

*Rights / Prava:* [Attribution-NonCommercial-ShareAlike 4.0 International](http://creativecommons.org/licenses/by-nc-sa/4.0/) / [Imenovanje-Nekomercijalno-](http://creativecommons.org/licenses/by-nc-sa/4.0/)[Dijeli pod istim uvjetima 4.0 međunarodna](http://creativecommons.org/licenses/by-nc-sa/4.0/)

*Download date / Datum preuzimanja:* **2024-05-03**

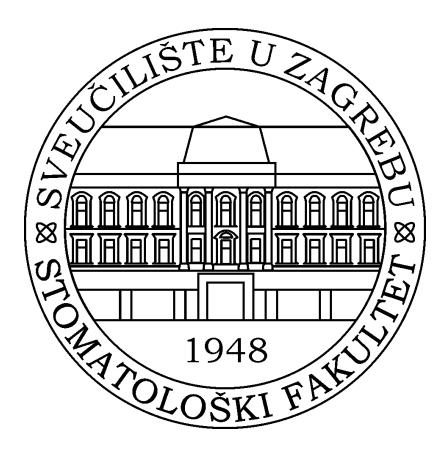

*Repository / Repozitorij:*

[University of Zagreb School of Dental Medicine](https://repozitorij.sfzg.unizg.hr) **[Repository](https://repozitorij.sfzg.unizg.hr)** 

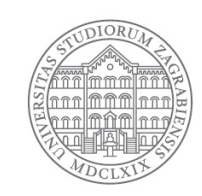

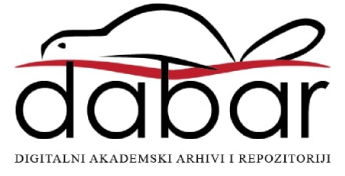

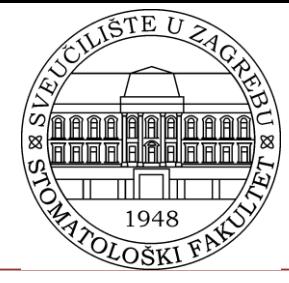

Stomatološki fakultet Sveučilišta u Zagrebu Središnja stomatološka knjižnica

# Upute za ispravak pogrešnih podataka i ujednačavanje identiteta autora u bazama Web of science core collection (WOS) i Scopus

dr. sc. Ivana Pažur, knjižničarski savjetnik

## Web of Science Core Collection

### Prvo je potrebno otvoriti korisnički račun

(Publons platforma je u kolovozu 2022. godine integrirana u sučelje Web of Science platforme)

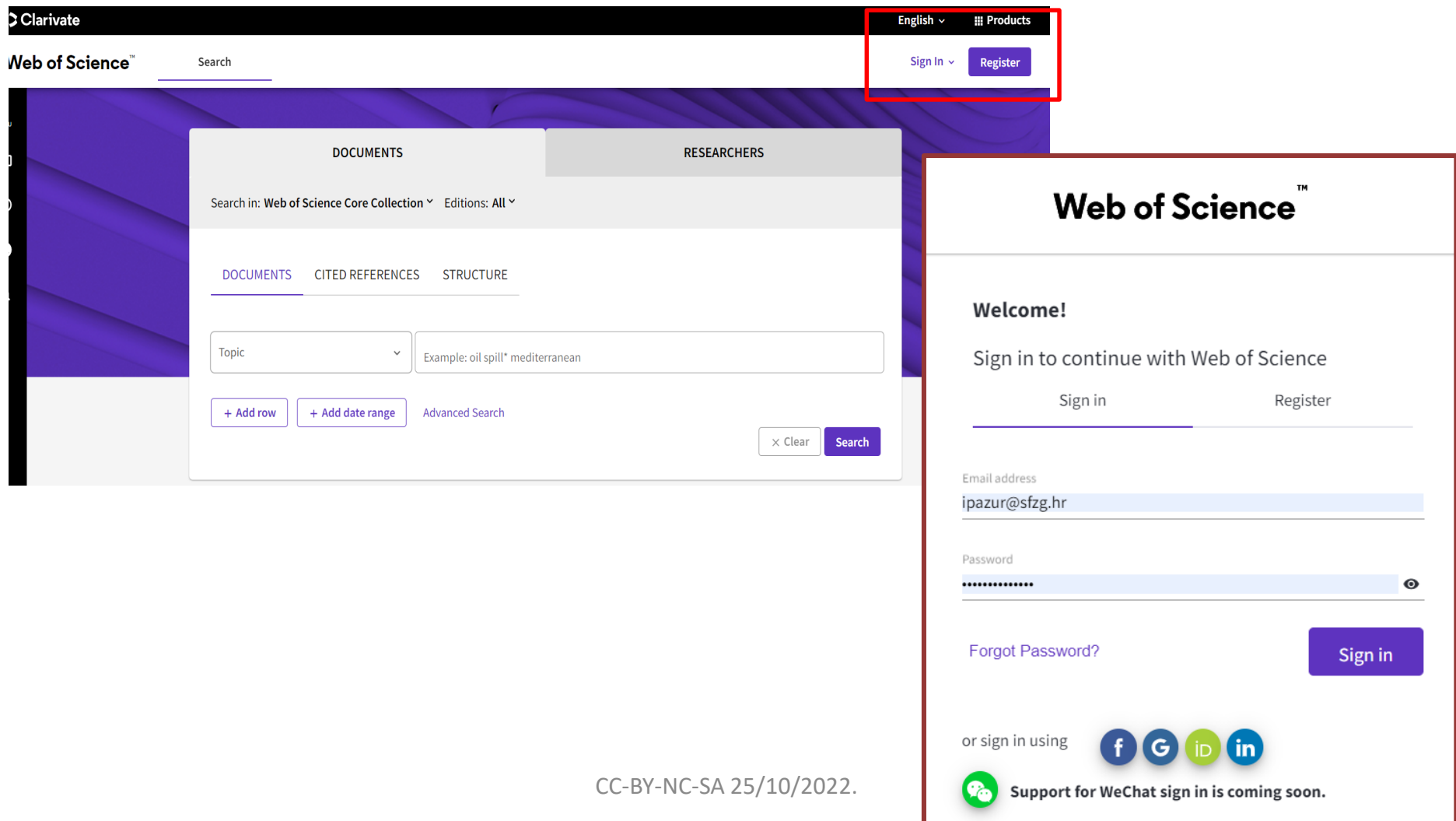

## **1. Ažuriranje podataka pojedinačnih radova**

**Primjer:** pretraga Ivana (prezime), M – University of Zagreb

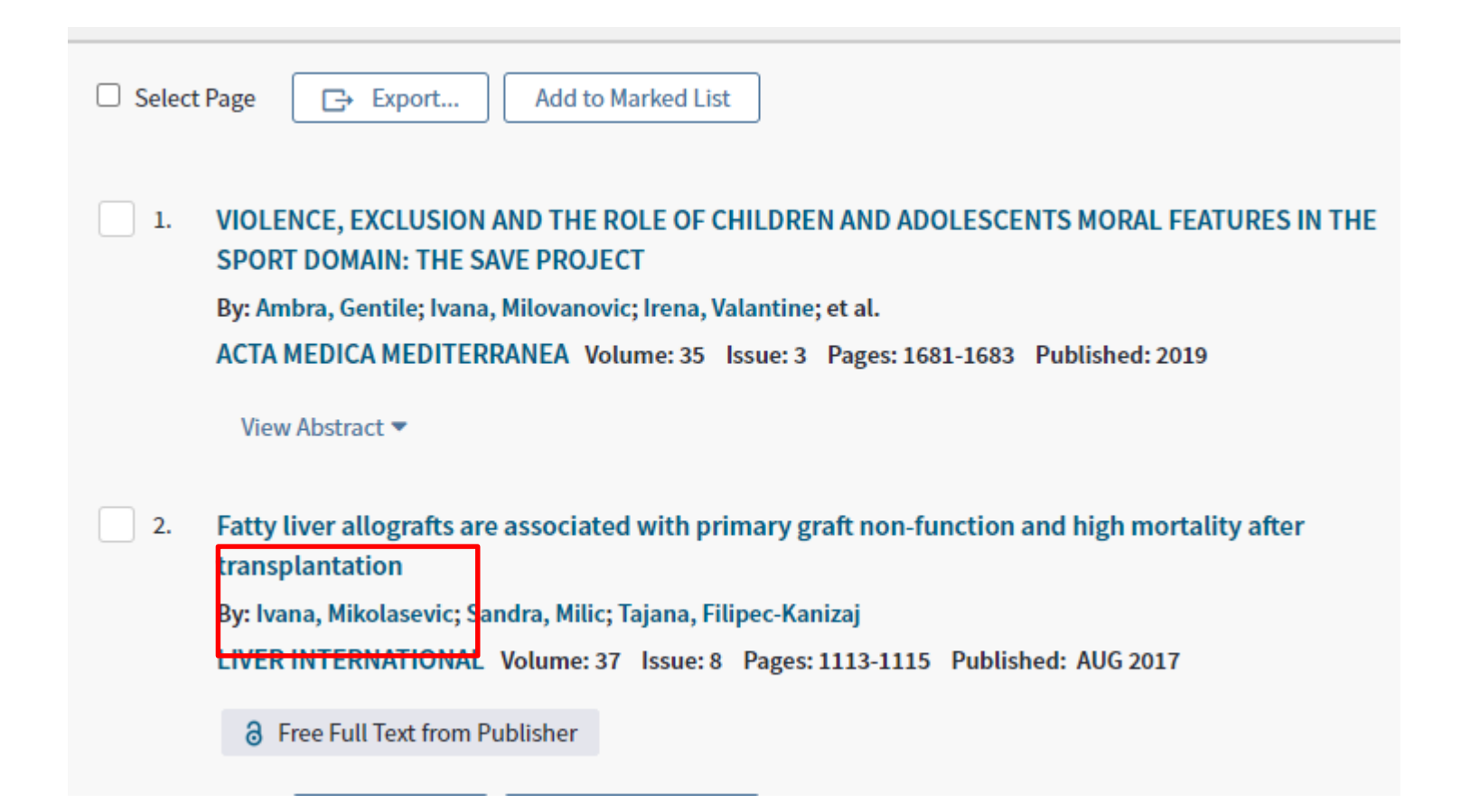

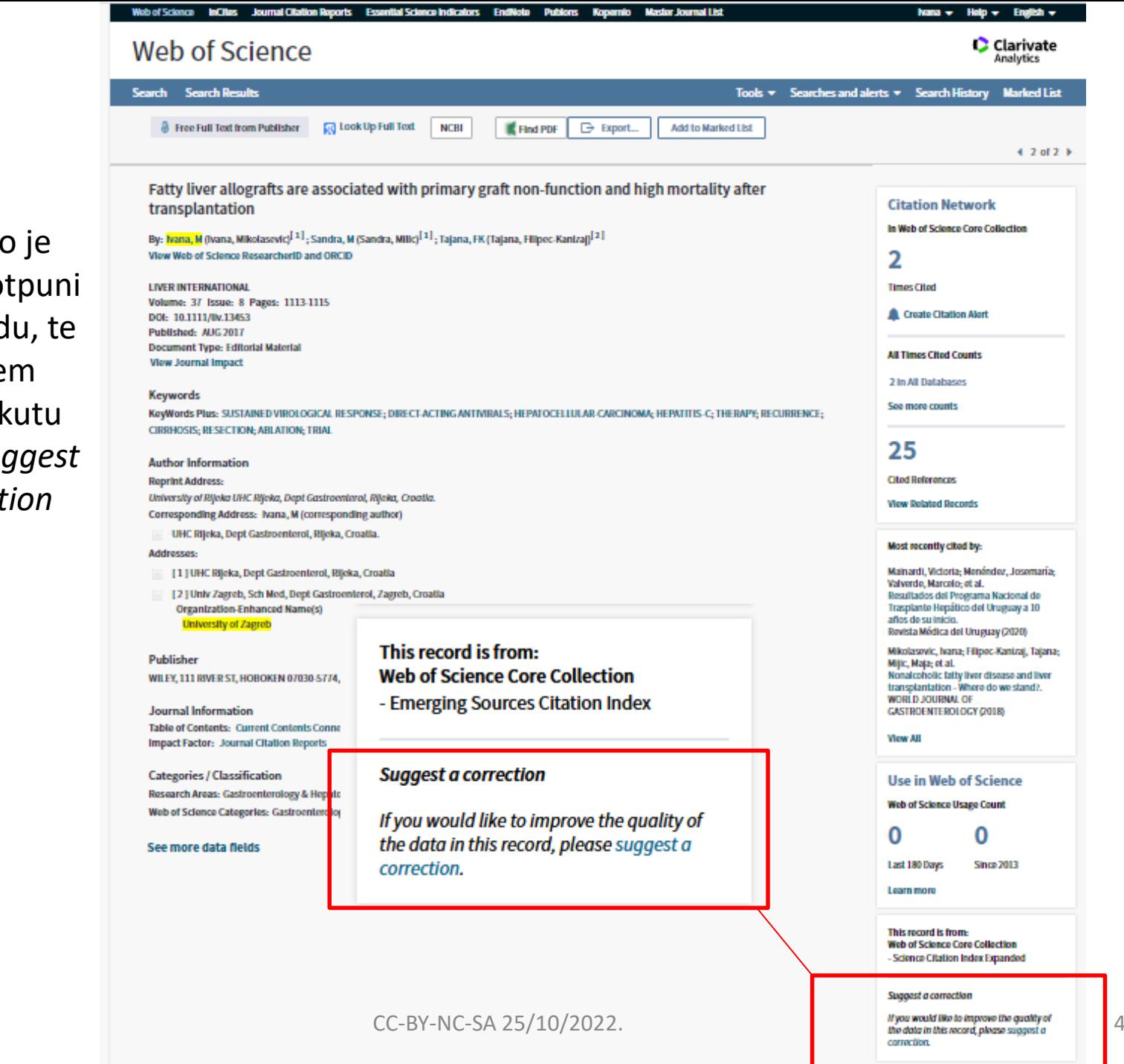

Potrebno je otvoriti potpuni zapis o radu, te u donjem desnom kutu izabrati *suggest a correction*

#### PLEASE PROVIDE DETAILS OF THE REQUIRED DATA CHANGE

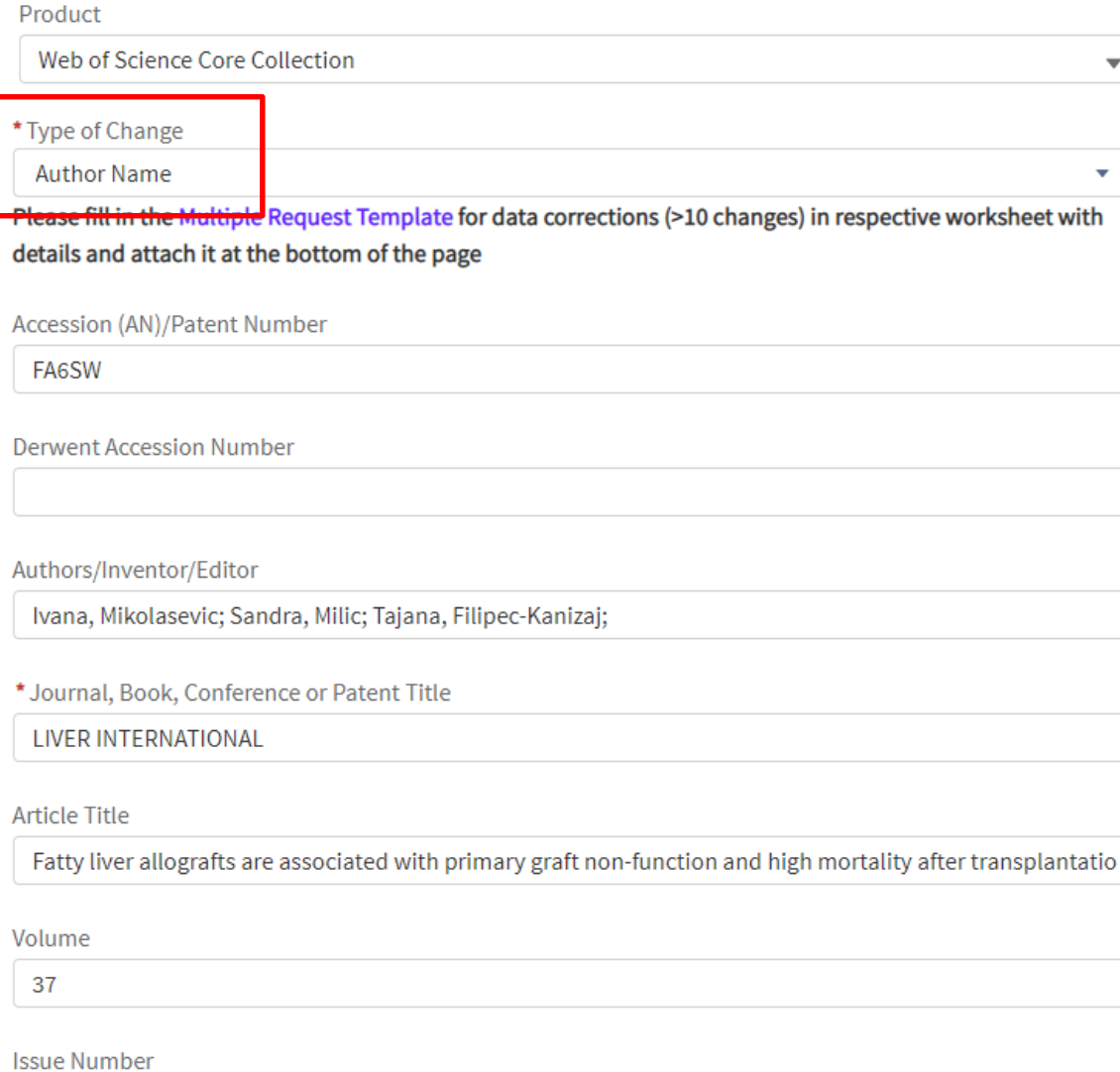

8

Izabere se tip promjene *– type of change* U polju *Change request*  upisuju se ispravni podaci. U privitku je potrebno dodati rad, ili drugu datoteku npr. spremljenu mrežnu stranicu sažetka gdje se vidi ispravan podatak o autoru ili drugi podaci koje se želi ispraviti (npr. godina izdanja, afilijacija itd.)

## Rad koji nije vidljiv u bazi – potrebno je ispuniti obrazac (type of change – missing article)

• https://support.clarivate.com/ScientificandAcademicResearch/s/datachanges?language=en US<sub>1</sub>

DATA CHANGE & MISSING ARTICLE/JOURNAL ISSUE REQUEST

#### PLEASE ENTER YOUR CONTACT INFORMATION

#### \* First Name

\* Last Name

\* Company/Institution Name (full name, no acronyms please)

\* City

\*Country/Region

 $-N$ one $-$ 

 $\sim$ 

÷.

### **2. ažuriranje radova povezanih s profilom autora**

### Na početnoj stranici baze https://apps.webofknowledge.com/ u obrascu za pretraživanje **treba izabrati author search**

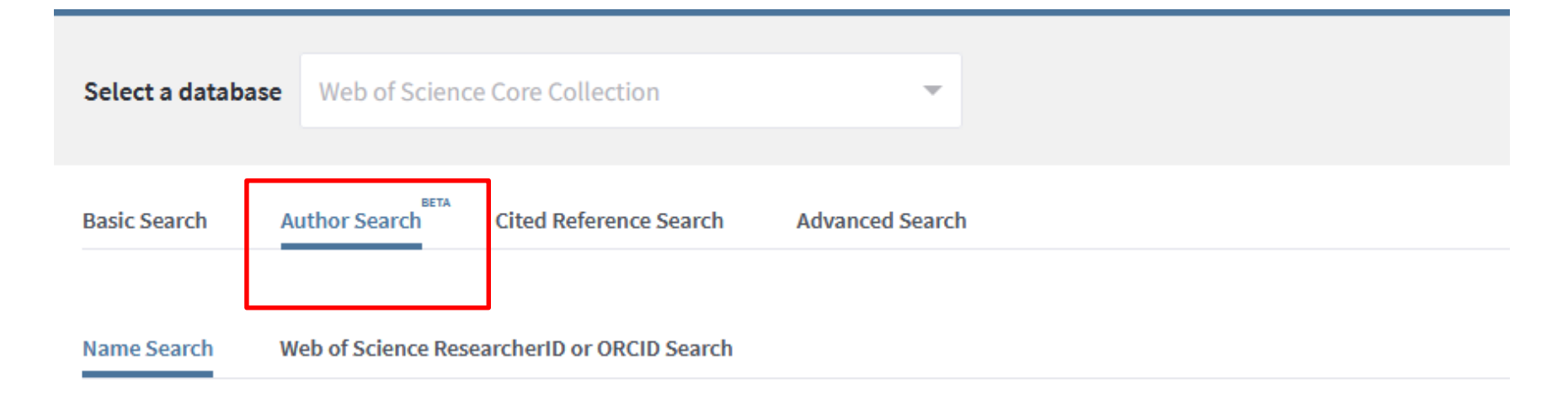

Search for an author to see their author record. An author record is a set of Web of Science Core Collection documents likely authored by the same person. You can claim and verify your author record from your author record page.

Last name

First name and middle initial(s)

+ Include alternative name Reset

Prikazuju se postojeći automatski kreirani profili - više nepotvrđenih profila (nemaju zelenu kvačicu) je potrebno povezati i potvrditi – opcija *merge records*

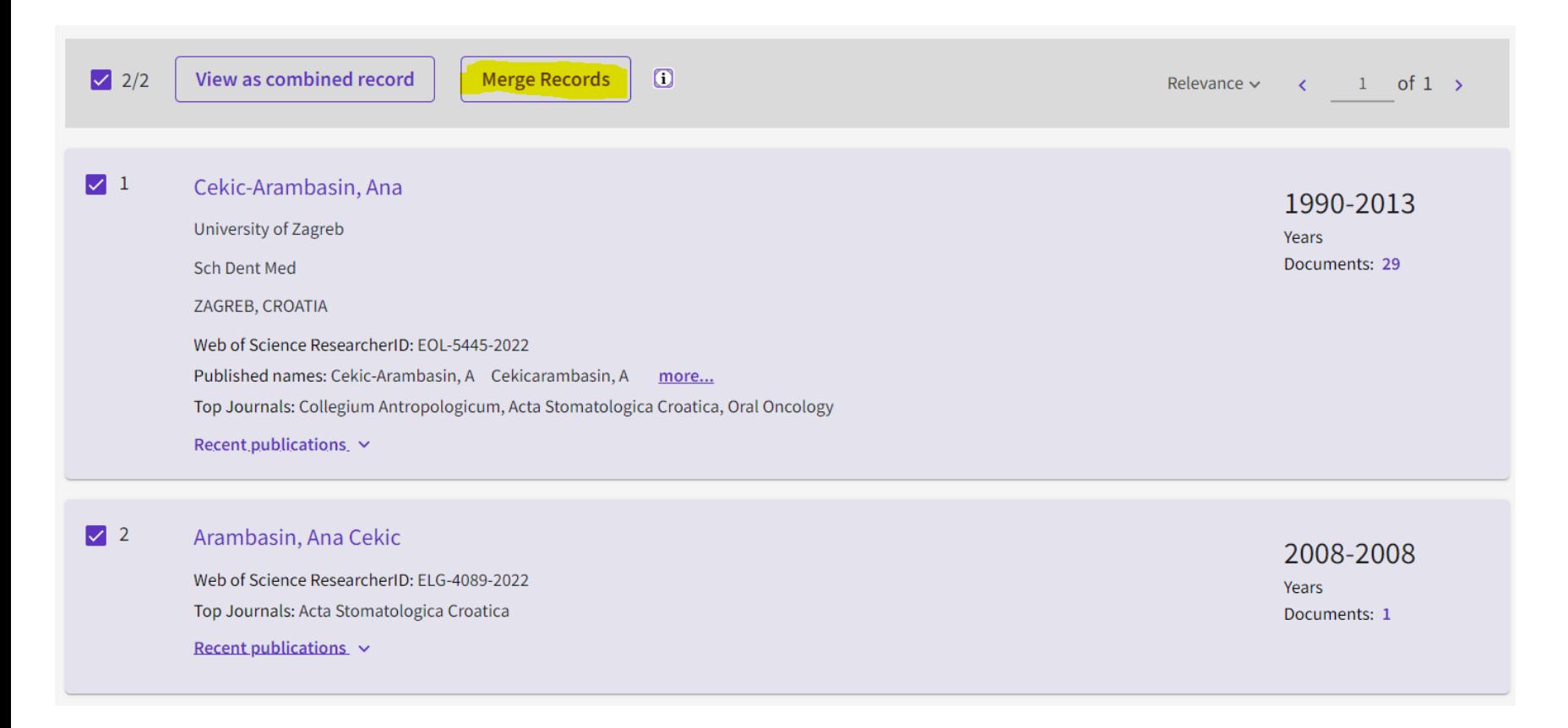

## U idućem koraku možete prekontrolirati popis radova i ukloniti pogrešno pridružene radove drugog autora - *remove*

#### **Author Record Correction Form**

Begin by removing publications not written by this author. If you have no changes, Skip this step.

To update an author's name or organization, contact customer support.

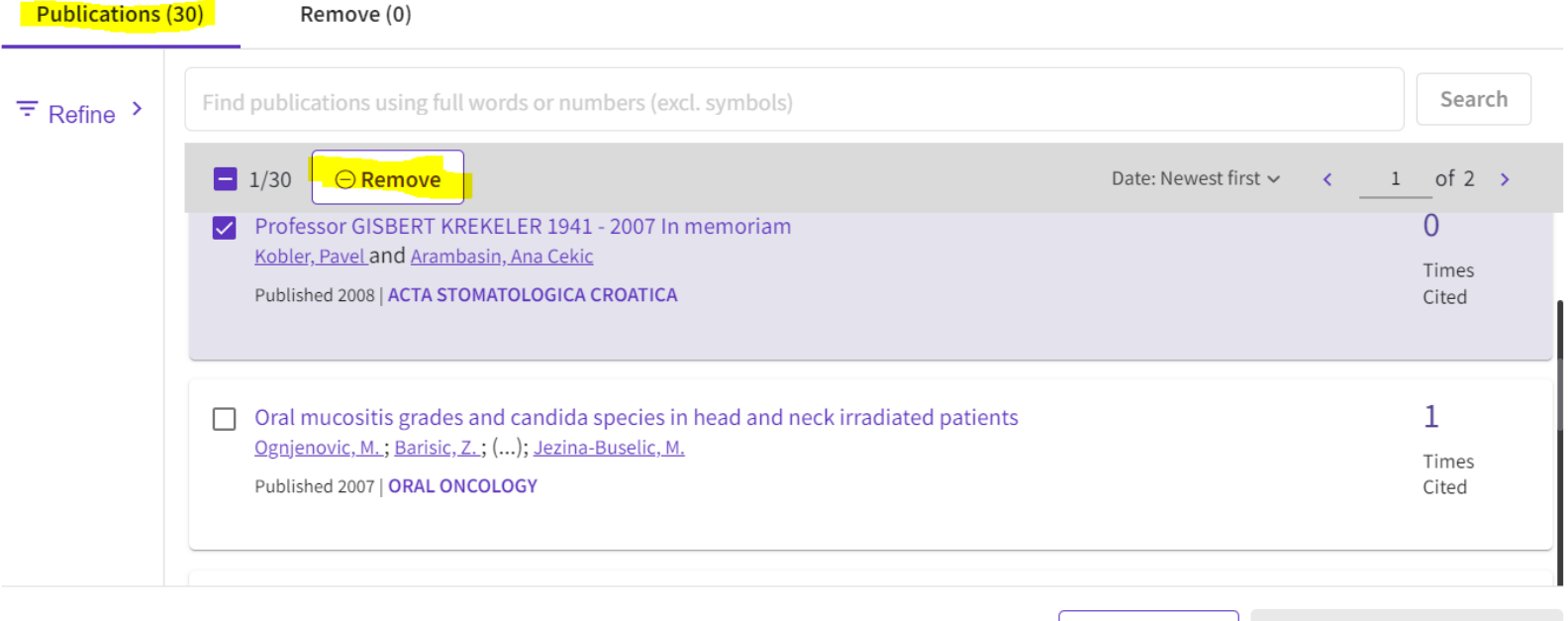

Cancel

Skip this step

Next: Correction Summary

## Potvrda ispravaka – *submit correction,* nakon prihvaćanja ili odbijanja zatražene promjene na e-mail će stići obavijest

#### **Author Record Correction Form**

Review your changes, then complete the following contact fields. Once verified, our system updates the author record, and we will let you know it's updated.

Summary of your corrections:

2 Combined Profiles: Arambasin, Ana Cekic; Cekic-Arambasin, Ana

**0** Publication removed because they are not written by this author

30 Publications accepted because they are written by this author

#### < I have more corrections

#### Your correction has been submitted.

Thank you for helping us improve this author record. Please check vour email for a confirmation.

Our team will respond in 72 hours on the acceptance or rejection of vour submission.

#### Contact Information

Name

Pazur, Ivana

**Back: Correct publications** 

Cancel

**Submit correction** 

**CLOSE** 

## U situaciji ako je autor ranije već potvrdio jedan od svojih identiteta u bazi (ima zelenu kvačicu), a pod tim identitetom nisu obuhvaćeni svi radovi

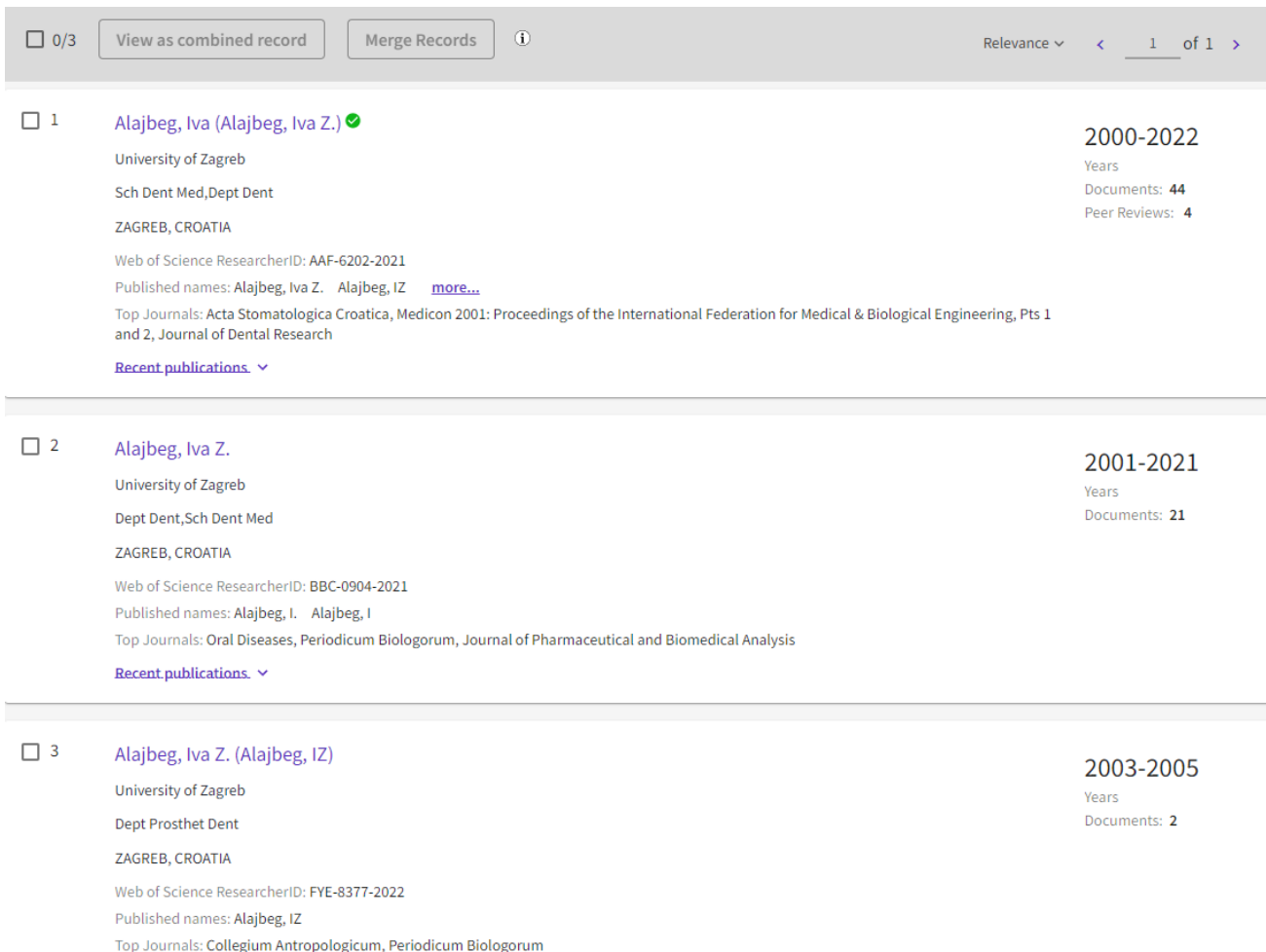

Recent publications. v

Potrebno se prijaviti sa svojim korisničkim računom, u *nepotvrđenom profilu* kliknuti *claim my record* te s popisa radova izabrati radove koji se trebaju pridružiti u potvrđeni profil autora

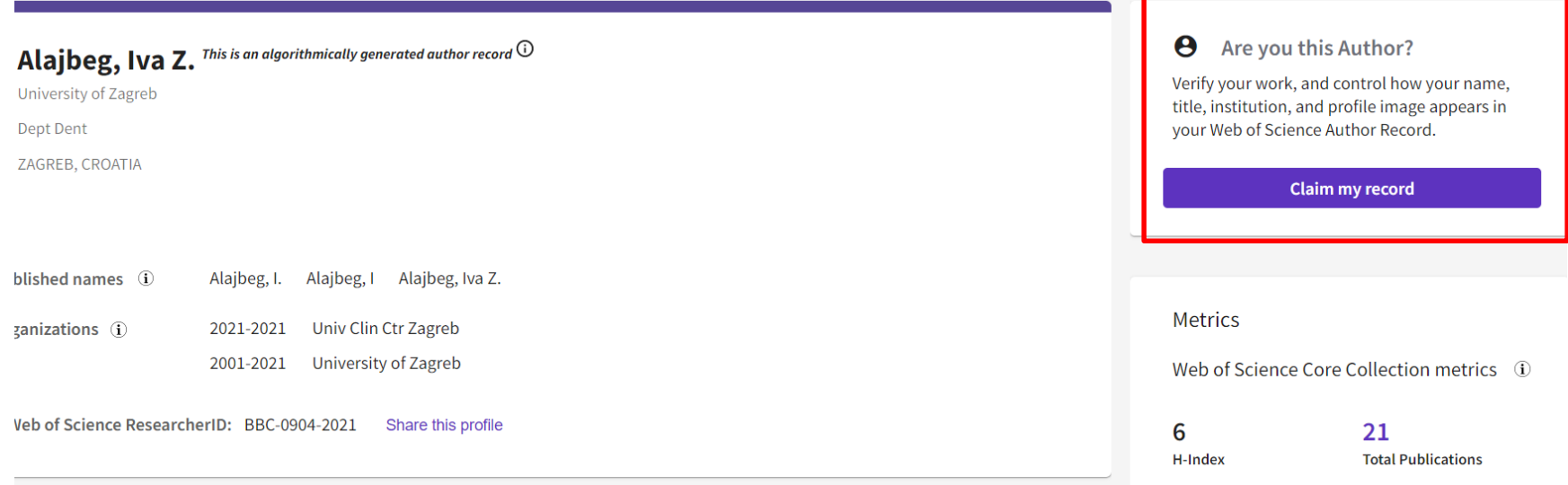

### We found 21 publications that we think you wrote

Select the publications that are yours to add to your profile.

Is something missing from this list? Refine the search by providing more email addresses you have published under or add publications manually via another method.

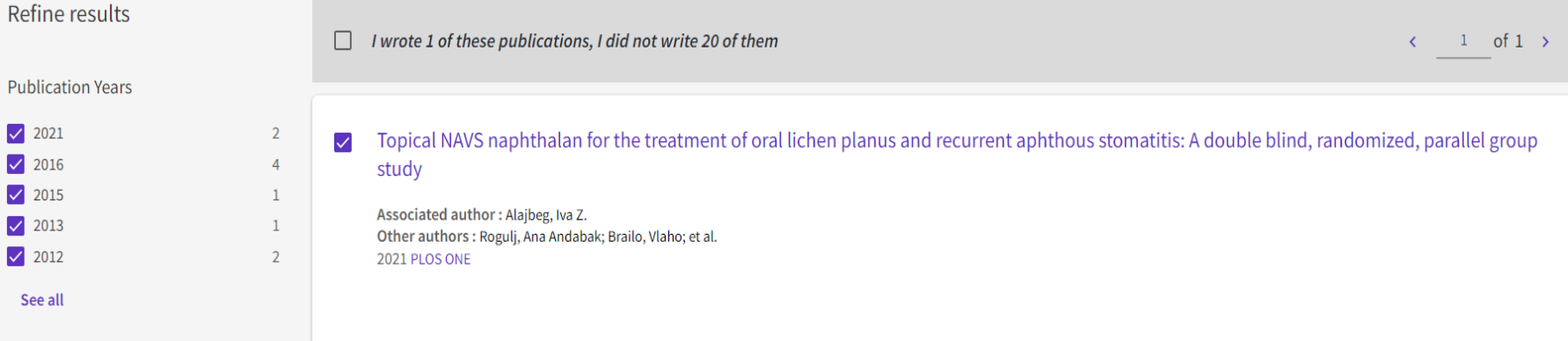

Radovi se mogu dodavati i ručno iz samog *potvrđenog profila* – add publication, moguće je pretražiti po naslovu, DOI broju, PubMed broju itd.

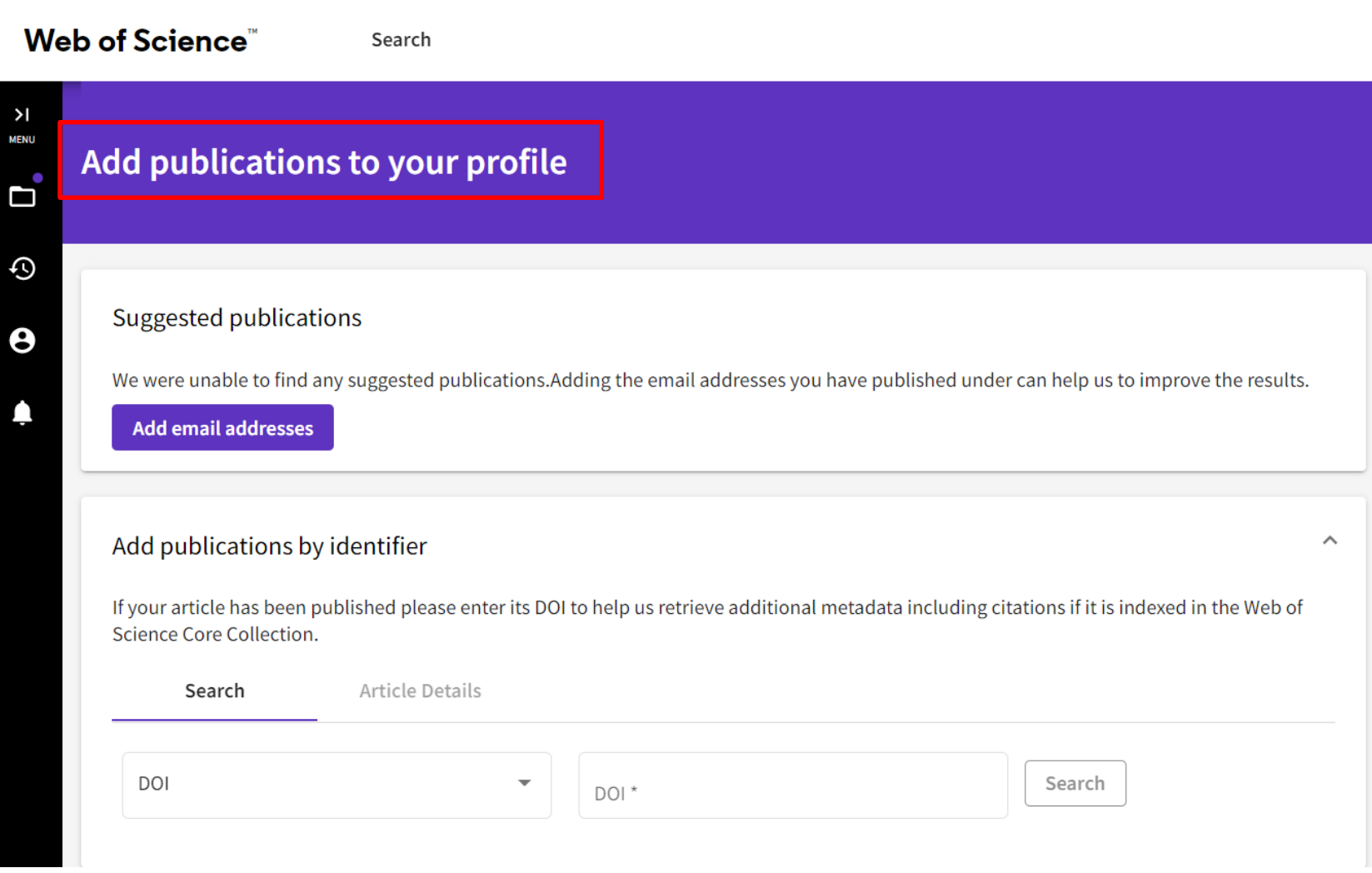

# **Scopus**

# **1. Ažuriranje podataka pojedinačnih radova**

• Kod pogrešaka kao što je pogrešno napisano ime autora, pogreške u naslovu, dodavanje radova koji nedostaju u bazi, ispravak afilijacije i sl. potrebno je ispuniti web formu na adresi [https://service.elsevier.com/app/contact/supp](https://service.elsevier.com/app/contact/supporthub/scopuscontent/) orthub/scopuscontent/

# 2**. ažuriranje radova povezanih s profilom autora**

Prvo je potrebno registrirati se/prijaviti se te zatim napraviti pretraživanje po autoru (https://www.scopus.com/)

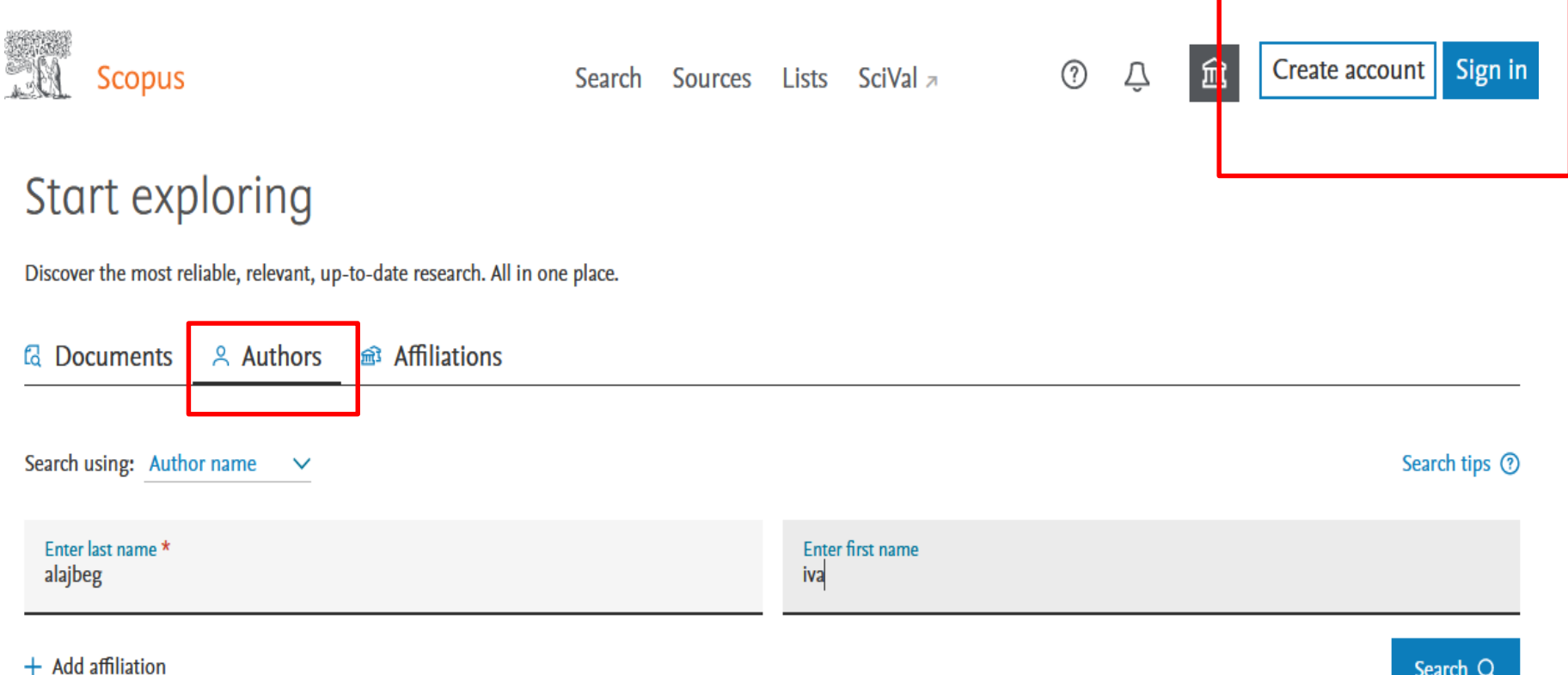

### Među dobivenim rezultatima potrebno je izabrati identitete koji se trebaju spojiti i kliknuti na: *Request to merge authors*

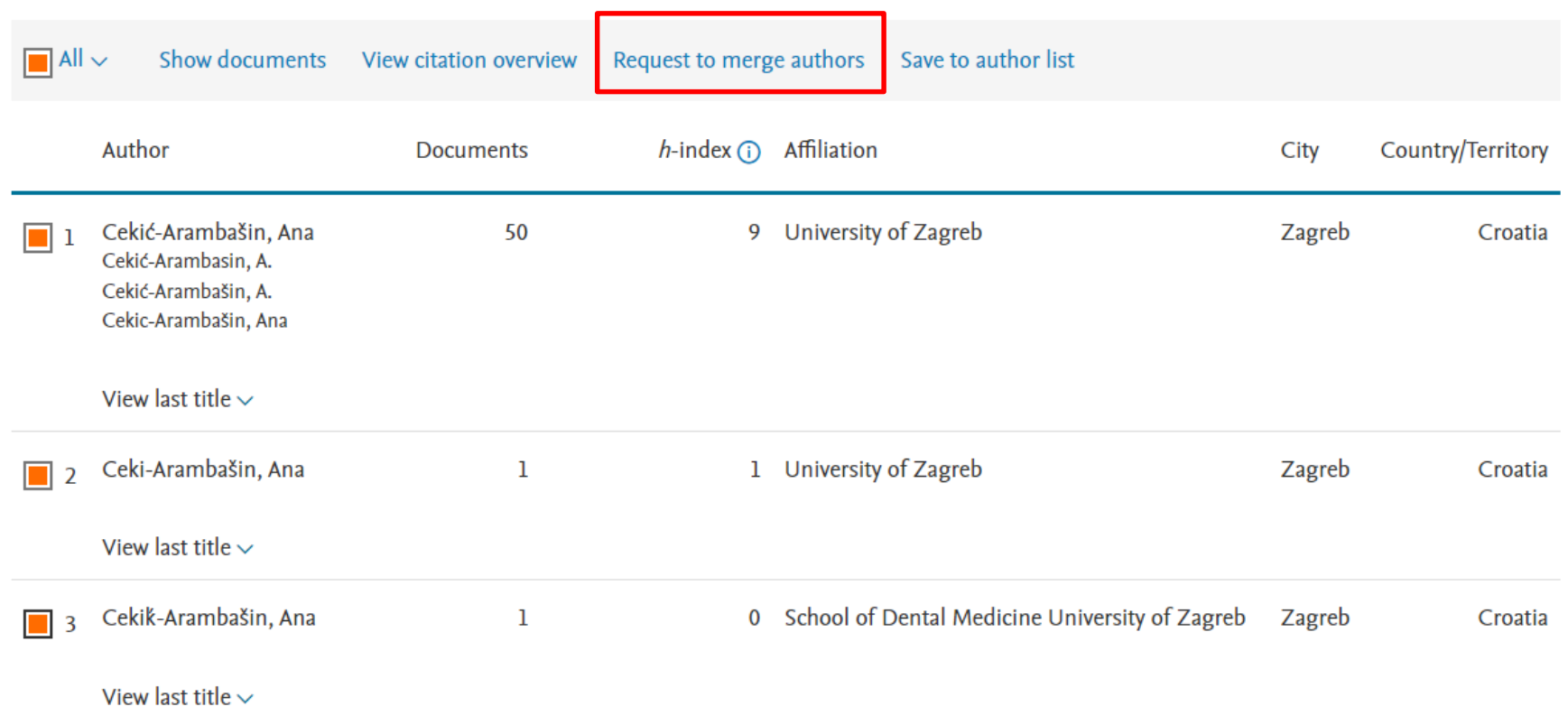

Cekić-Arambašin, Ana; Cekik-Arambašin, Ana; Ceki-Arambašin, Ana

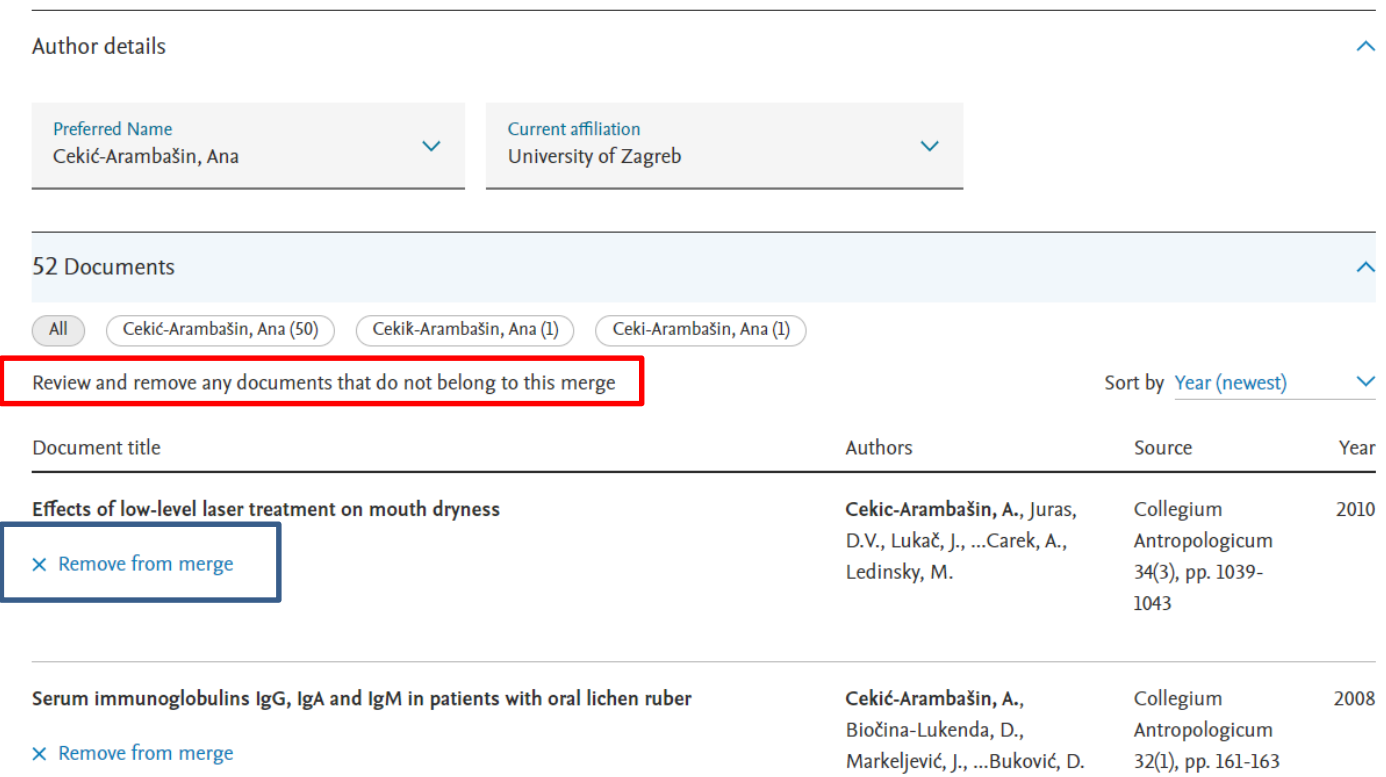

### Autor treba prekontrolirati jesu li ponuđeni njegovi radovi i otklikati radove koji mu ne pripadaju – *remove from merge*

### Ako pojedini radovi nisu ponuđeni treba ih pretražiti - *search missing documents*

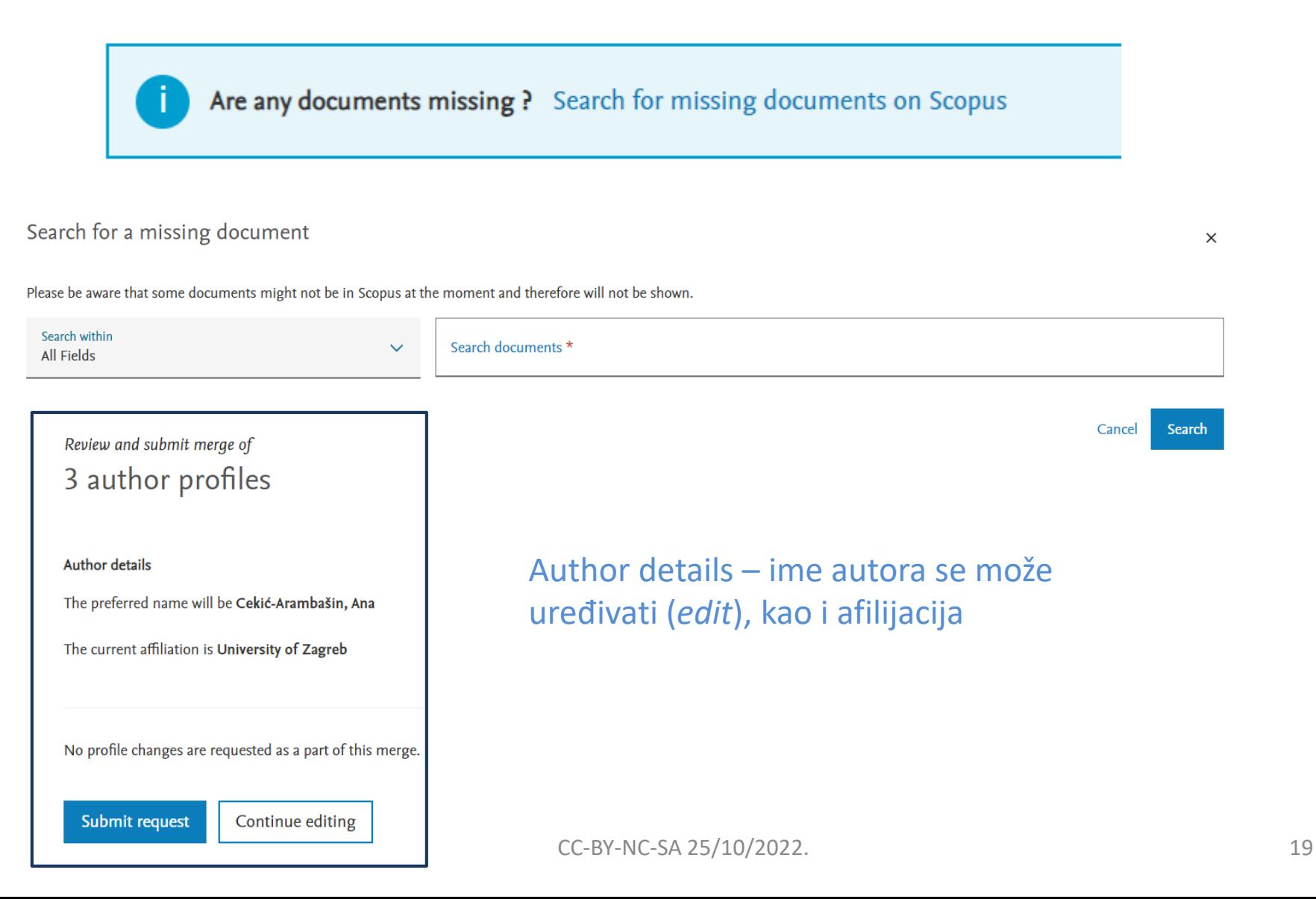

- U slučaju pogrešno napisanih prezimena koja zbog toga neće biti ponuđena u rezultatima u prije opisanom pretraživanju po autoru (npr. često se pod prezime zapravo navodi prvo ime autora – Ivana, Mikolašević.), potrebno je koristiti
- **Scopus Author Feedback Wizard link**  <https://www.scopus.com/feedback/author/home.uri#/>

### Author Feedback Wizard

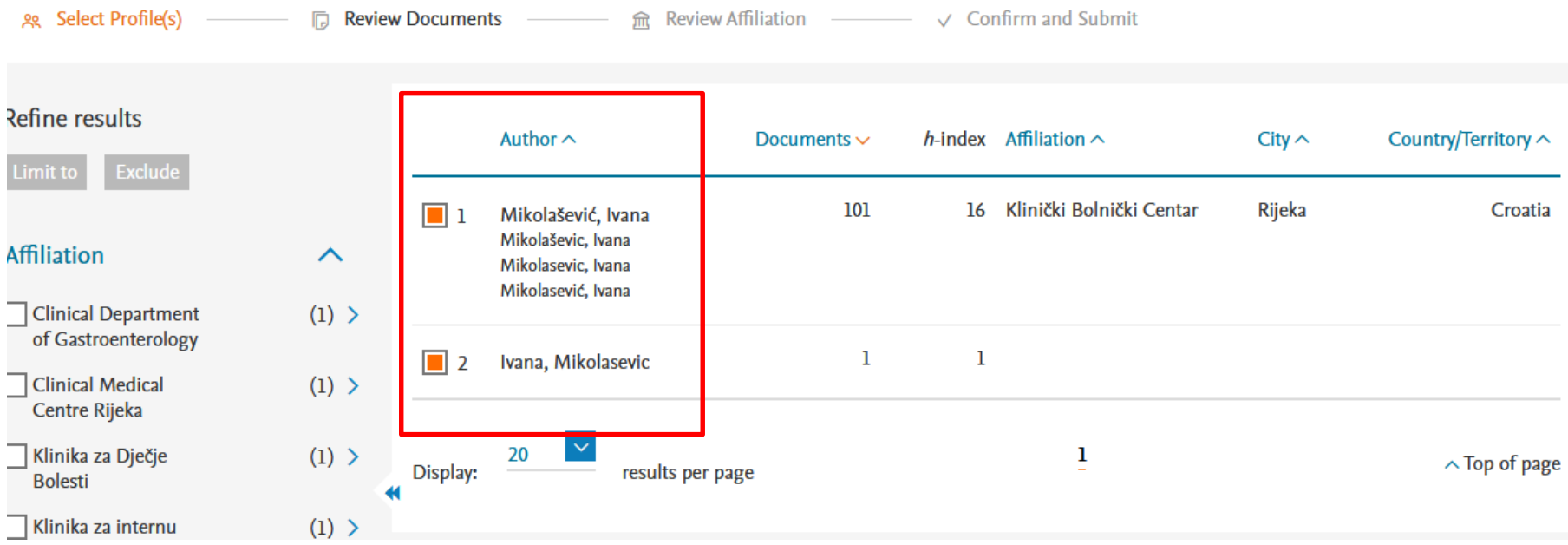

## Izabere se željeno prezime i ime

### Merging 2 author profiles

Ivana, Mikolasevic; Mikolašević, Ivana

**Author details** 

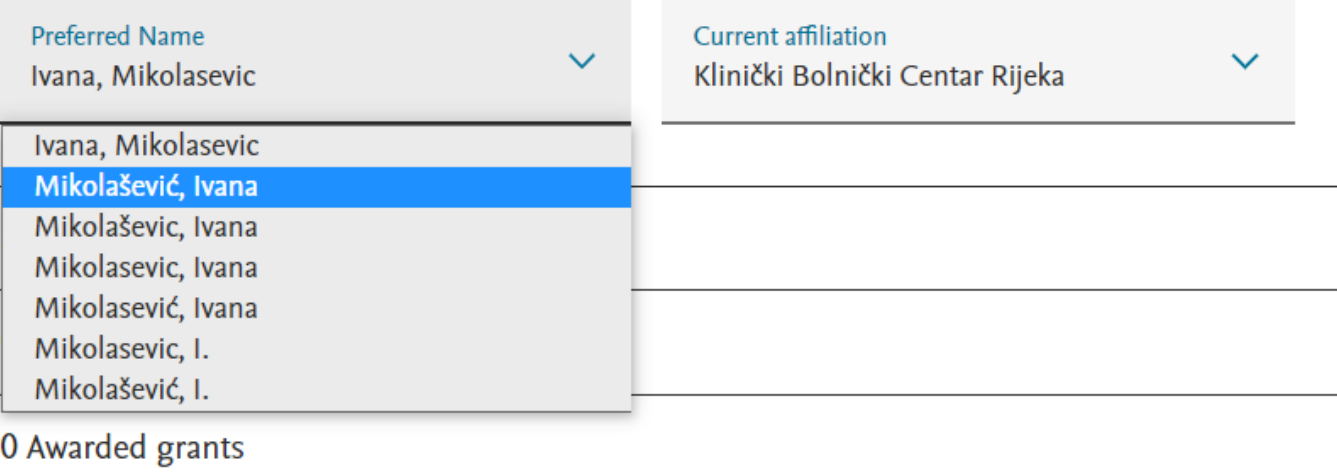

**Review request** 

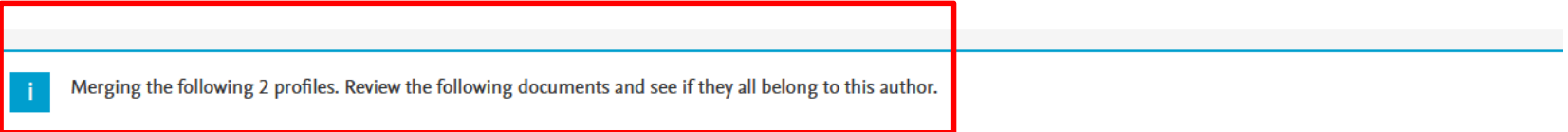

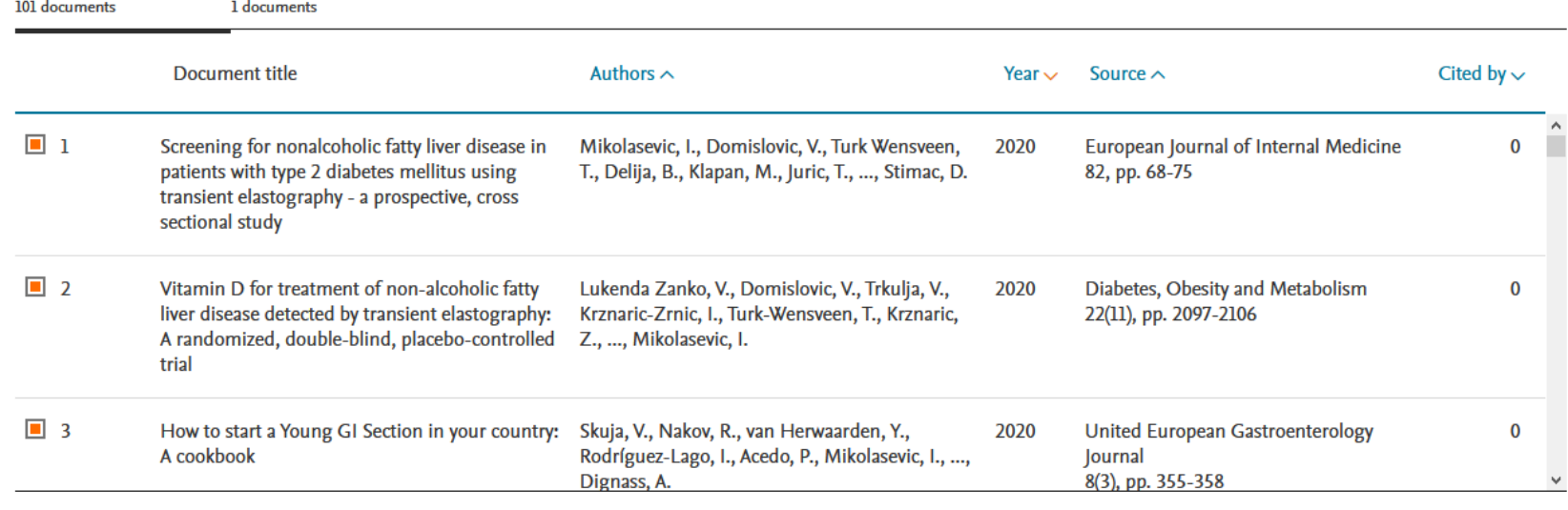

#### Are there any documents missing?

You may search for missing documents to link to this author profile.

Ivana, Mikolasevic

Search missing documents

Mikolašević, Ivana

Ako svi radovi nisu obuhvaćeni mogu se pretražiti – *search missing documents*